# GRID CARTOGRAPHER 4

MAPPING MADE EASY

# GAME LINK AND LIBRETRO

Version 4.1.2

Copyright 2013 - 2018, David Walters Development. All Rights Reserved.

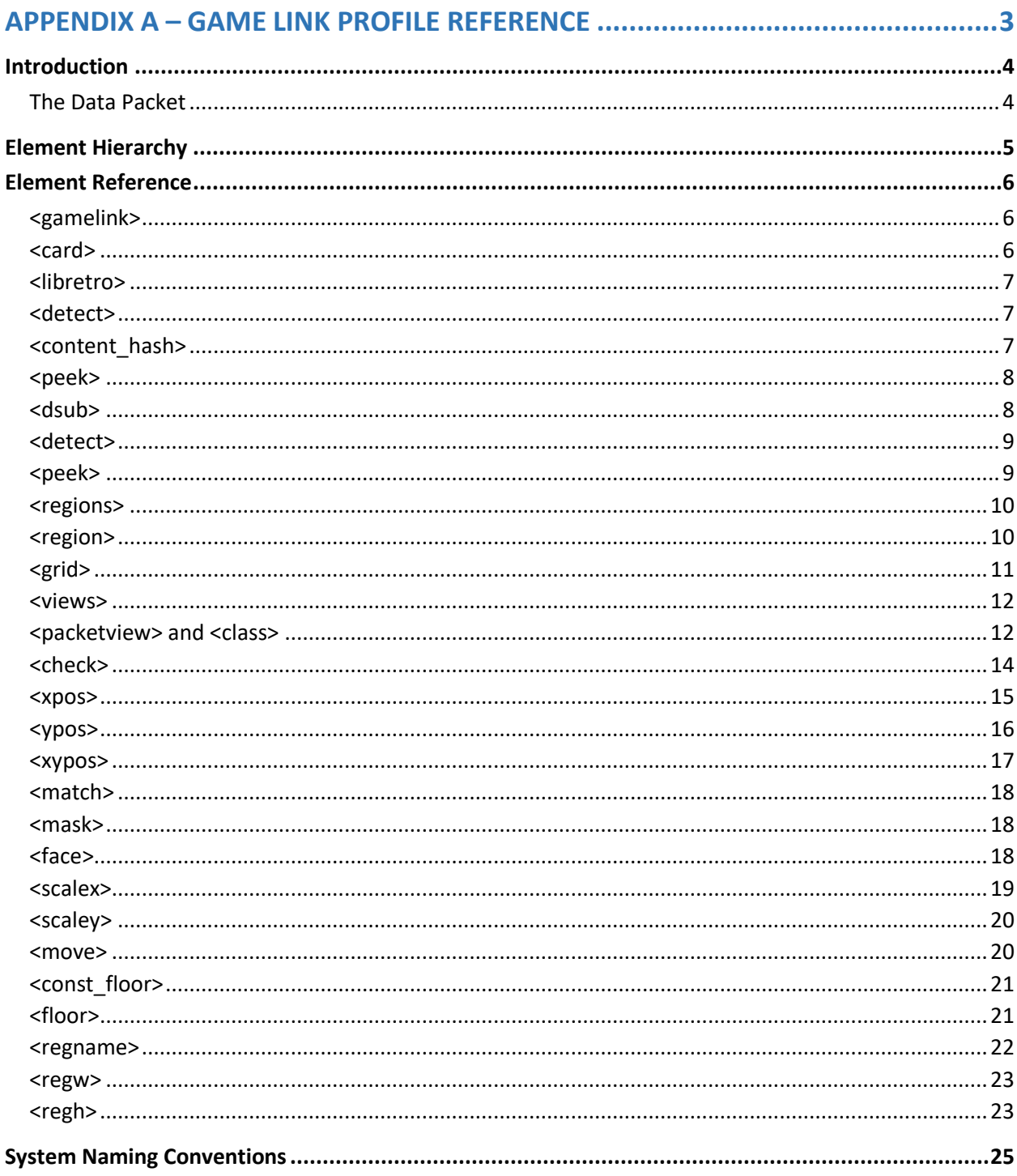

## <span id="page-2-0"></span>APPENDIX A - GAME LINK PROFILE REFERENCE

## Table of Contents

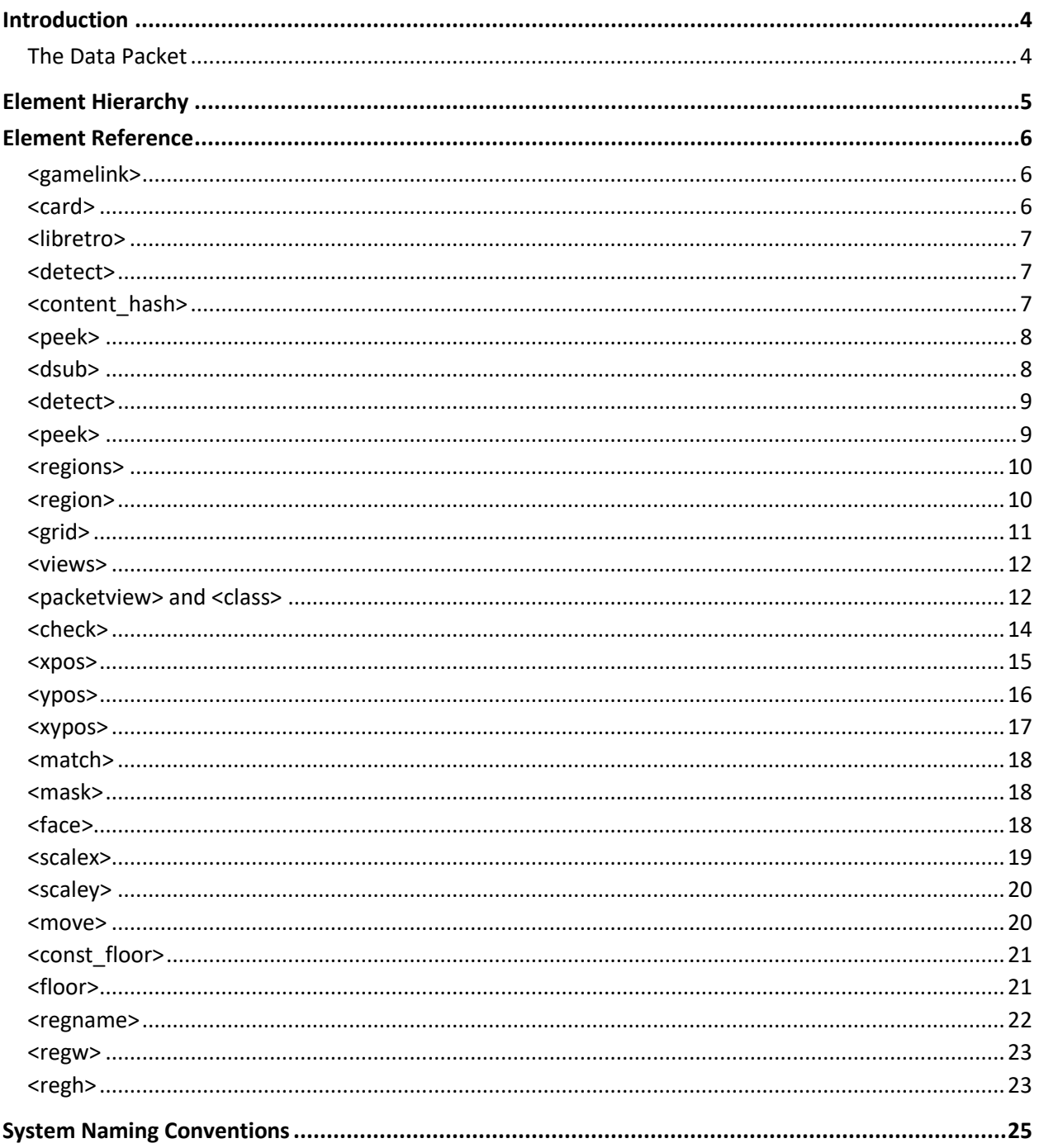

## <span id="page-3-0"></span>**Introduction**

Game Link profiles are XML documents that contain all of the information needed to support automatic tracking of the player (or party) position in a game, within the editor.

A profile is made up of four components:

- Information to automatically identify the game (or games) that this profile is for.
- A list of memory addresses to read from the emulator that is hosting the game. The data at these addresses forms the data packet – as described below.
- Setup information for a compatible map (region names, floor sizes, etc.)
- A set of 'views' that translate the data read from the emulated game into area, local coordinate and facing angle outputs that are used to control the Grid Cartographer avatar marker in the editor view.

The next section describes the full hierarchy of possible elements in a profile document and the section after describes the elements in detail.

**Note:** this appendix is not meant as a tutorial for creating new profiles. To see examples of existing profiles, open the file base0.zip found in the installation directory. Inside this compressed archive is a gamelinkprofiles folder where you will find all of the built-in profiles.

## <span id="page-3-1"></span>The Data Packet

A data packet is raw data read from emulator memory at the address(es) specified by the profile. One byte of data will be read from each address and is added to the packet in the order specified in the list. The elements of the packet are indexed by an offset value, starting from zero.

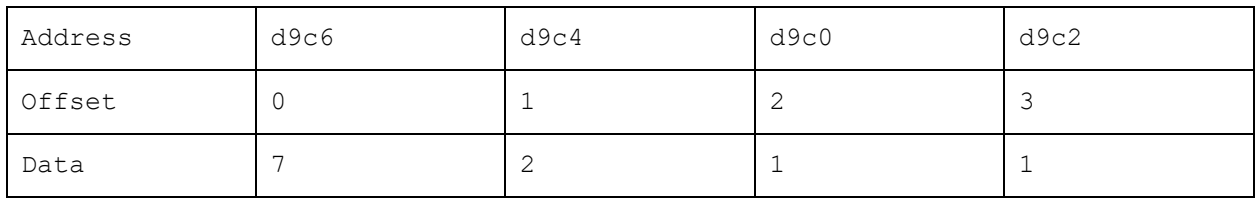

For example, <peek bytes="d9c6 d9c4 d9c0 d9c2" /> might generate the following packet:

NOTE: While the data may change as the player moves around, the address list and offsets are fixed.

<span id="page-4-0"></span>The packet itself is a block of raw data, but is interpreted and assigned meaning by the  $\langle\text{views}\rangle$ section of the profile, described below.

## Element Hierarchy

This structure lists all of the possible elements and their relationship to one-another.

```
<gamelink>
|--- < <card>|--- <libretro>
| \--- <detect>
| |--- <content_hash>
| \--- <peek>
|--- <dsub>
| \--- <detect>
| \--- <peek>
|--- <regions>
| \--- <region>
| \--- <grid>
|--- <views>
     \--- <class> or <packetview>
          |--- <check>
          |--- <check_or>
          | \--- <check>
          |--- <seq>
          |--- \leqface>
          |--- <regname>
          |---| <regw>
          |--- <regh>
          |--- <xpos>
          |--- < <ypos>
          |--- <xypos>
          |--- <match>
          |--- <mask>
          |--- <scalex>
```
|--- <scaley> |--- <move> |--- <const\_floor>  $\left\langle \text{---} \right\rangle$  <floor>

## <span id="page-5-0"></span>Element Reference

This section describes each element, including any attributes that can be used. Note that a small number of elements share the same name but are differentiated by their place in the hierarchy.

## <span id="page-5-1"></span><gamelink>

<span id="page-5-2"></span>This is the root container element of the profile document.

## <card>

This element provides user-facing information about the game. The following attributes are required. If the <card> element is not valid, the profile will be ignored and an error written to the log file.

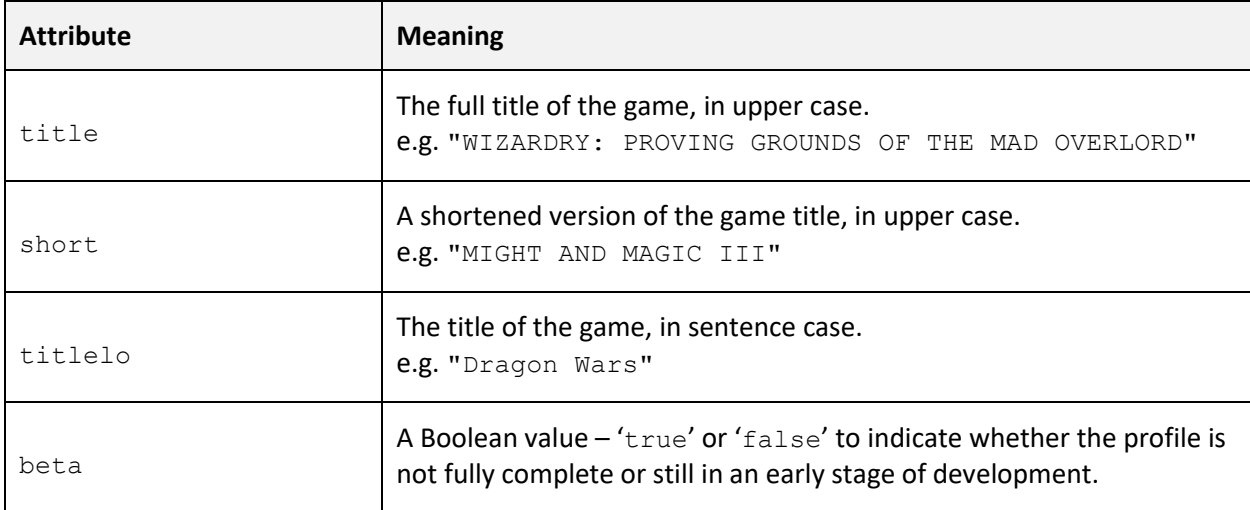

NOTE: In older versions of the software, other attributes were present in this element. These have now been removed from the specification and are no longer necessary.

## <span id="page-6-0"></span><libretro>

This element allows the profile to be compatible with LibRetro game emulation and is a container for multiple <detect> elements to allow for different regional variations (and in some cases, ports across multiple platforms) without needing to create multiple profiles.

### <span id="page-6-1"></span><detect>

#### *(child of <libretro>)*

Each <detect> element contains the information required for the game (including variants) on a single system. In order to support multiple systems, add additional <detect> elements.

The following attributes are required:

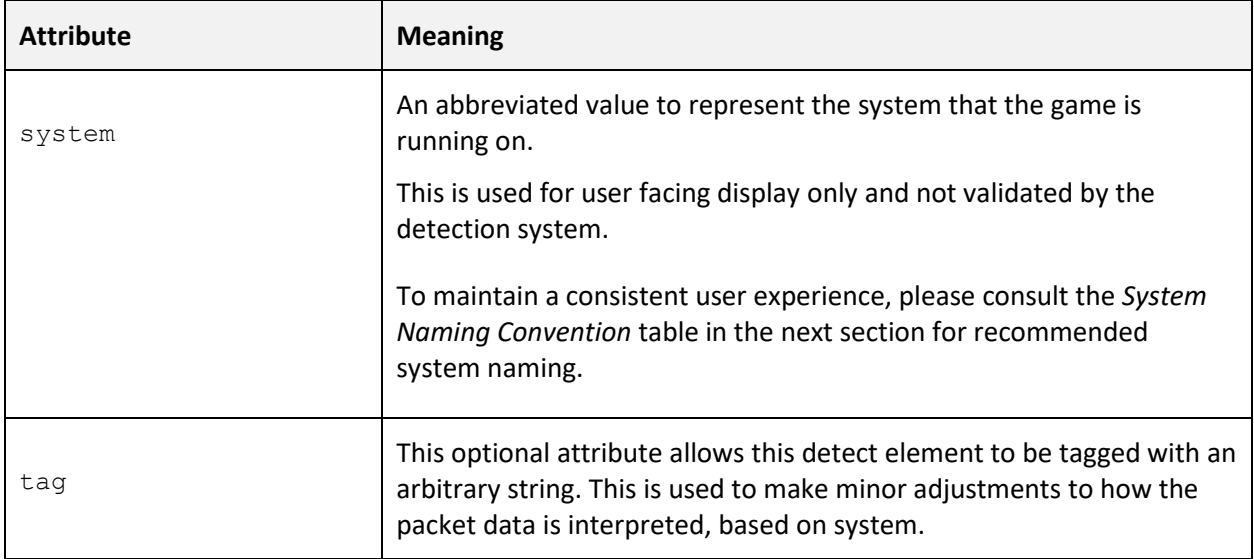

Within a <detect> element should be one or more child elements to provide rules to match the profile to the game being played, plus a single  $\langle$ peek> element to describe the memory addresses to read from to form the 'packet' of data interpreted by the rest of the profile.

## <span id="page-6-2"></span><content\_hash>

Detect a game by matching a computed hash of the game's binary data with the value provided.

NOTE: In order to obtain the hash, the easiest way is to load the game in question and then look in the log file (accessible via the start menu program group) where it will be written. The hash is usually 64 characters long and comprised of hexadecimal digits.

The hash value itself should be added a child element of this one, for example:

```
<content_hash>
      68a5c90239730c6fb729089740ff6f338122af48ea6b710e4f4e547b6942cf19
</content_hash>
```
Multiple <content\_hash> elements can be listed under the parent <detect> to handle minor variations of games released in multiple territories or after being patched.

## <span id="page-7-0"></span><peek>

## *(child of <libretro>)*

This element describes a list of memory addresses to read bytes from in order to form a 'packet' of input data processed by the 'view' elements described later in this section.

Only one  $\leq_{\text{peak}}$  element should be specified as a child of  $\leq_{\text{detect}}$  and should have the following (required) attribute:

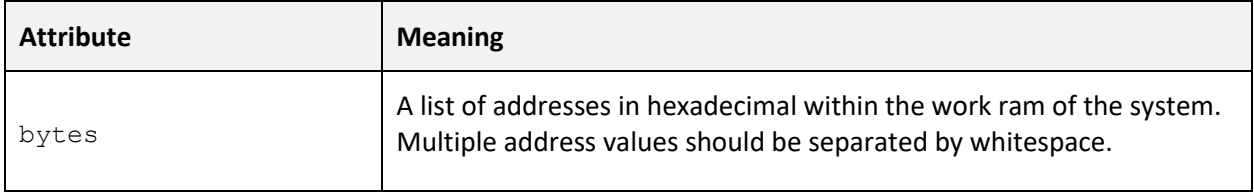

NOTE: Address values are obtained using tools such as the *LRMEM* utility available on the Grid Cartographer forum, operation of that software is beyond the scope of this document.

## <span id="page-7-1"></span><dsub>

This element allows the profile to be compatible with the older 'DSUB' protocol used by *Custom DOSBox*. It is a container for multiple <detect> elements to support different variations of a game without needing to create multiple profiles.

## <span id="page-8-0"></span><detect>

## *(child of <dsub>)*

A detect element under a <dsub> parent has the following required attributes:

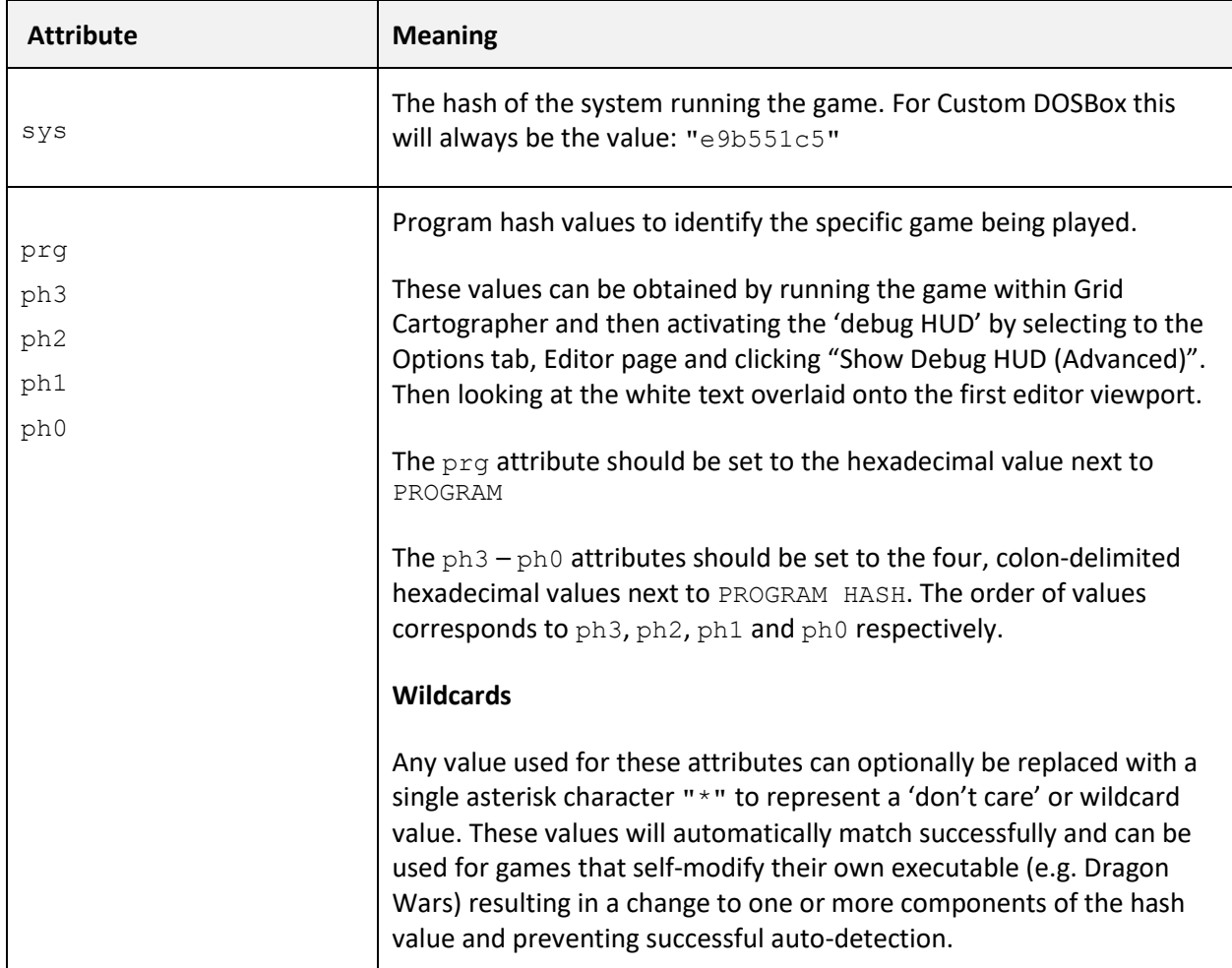

## <span id="page-8-1"></span><peek>

## *(child of <dsub>)*

This element describes a list of memory addresses to read bytes from in order to form a 'packet' of input data processed by the 'view' elements described later in this section.

Only one <peek> element should be specified as a child of <detect> and should have the following (required) attribute:

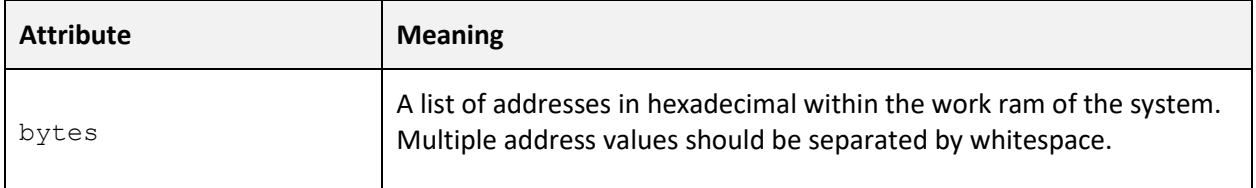

## <span id="page-9-0"></span><regions>

A container element for a bank of <region> elements that are used to setup a compatible map setup for the game within Grid Cartographer.

## <span id="page-9-1"></span><region>

Each of these elements describes a named region of the map needed for the supported game.

The following attributes are supported:

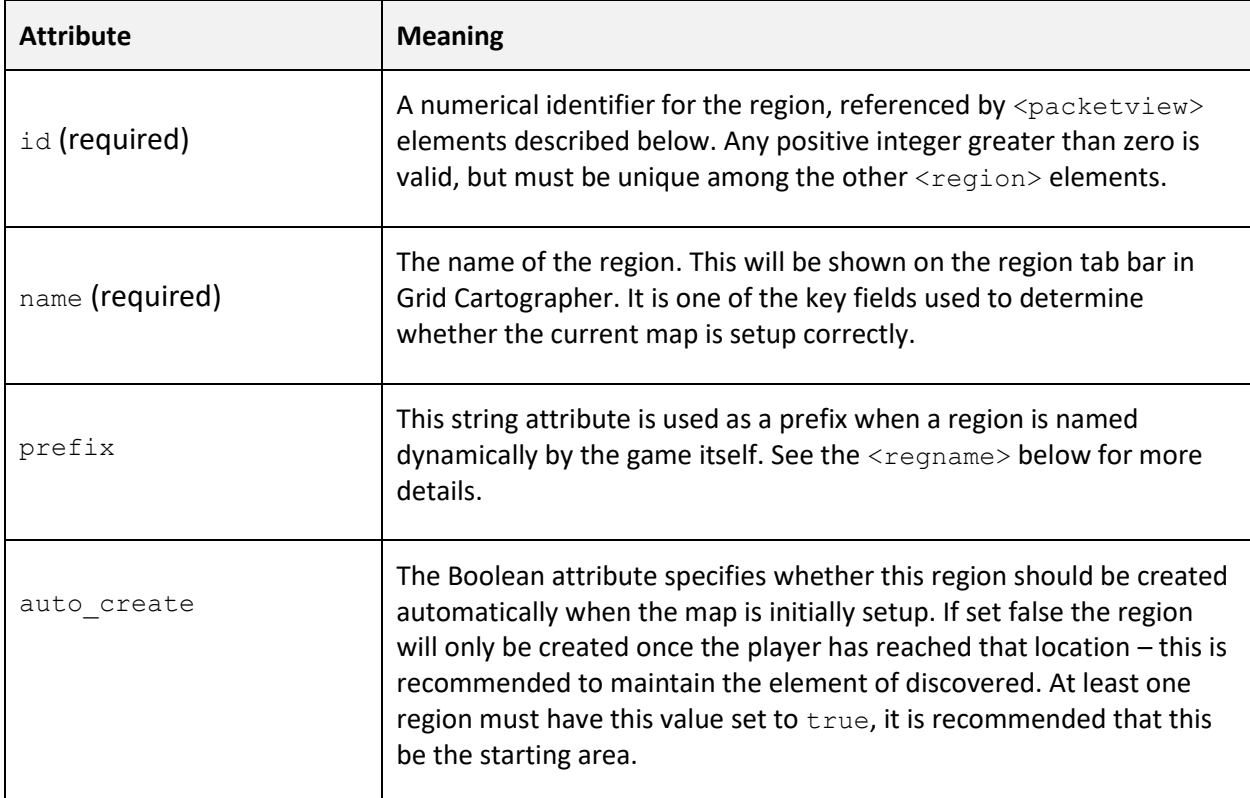

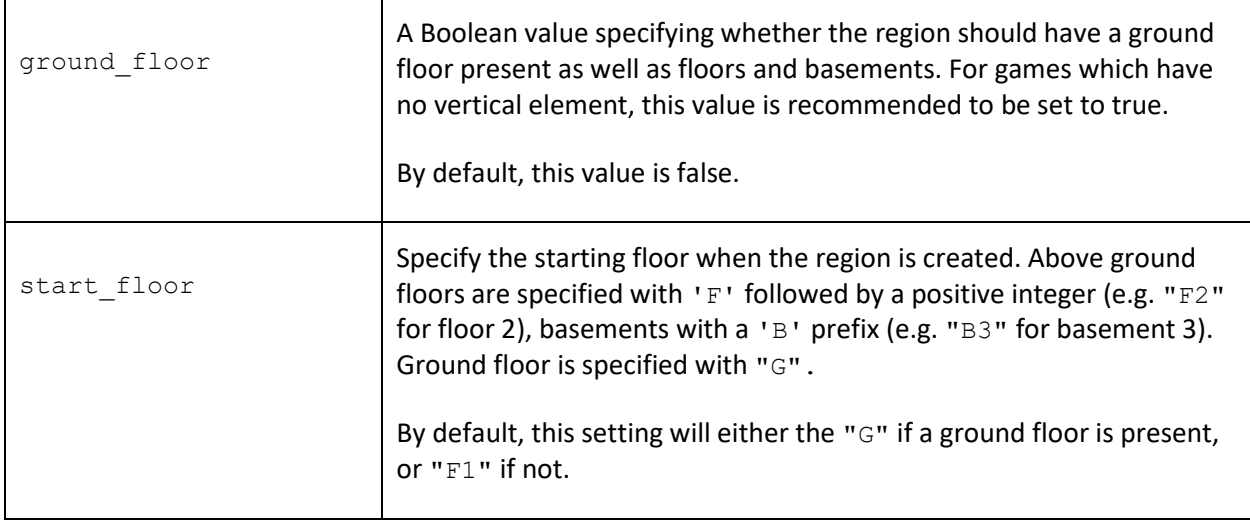

## <span id="page-10-0"></span><grid>

This element describes the grid setup for the region. It's a requirement that this element is present. It has the following attributes:

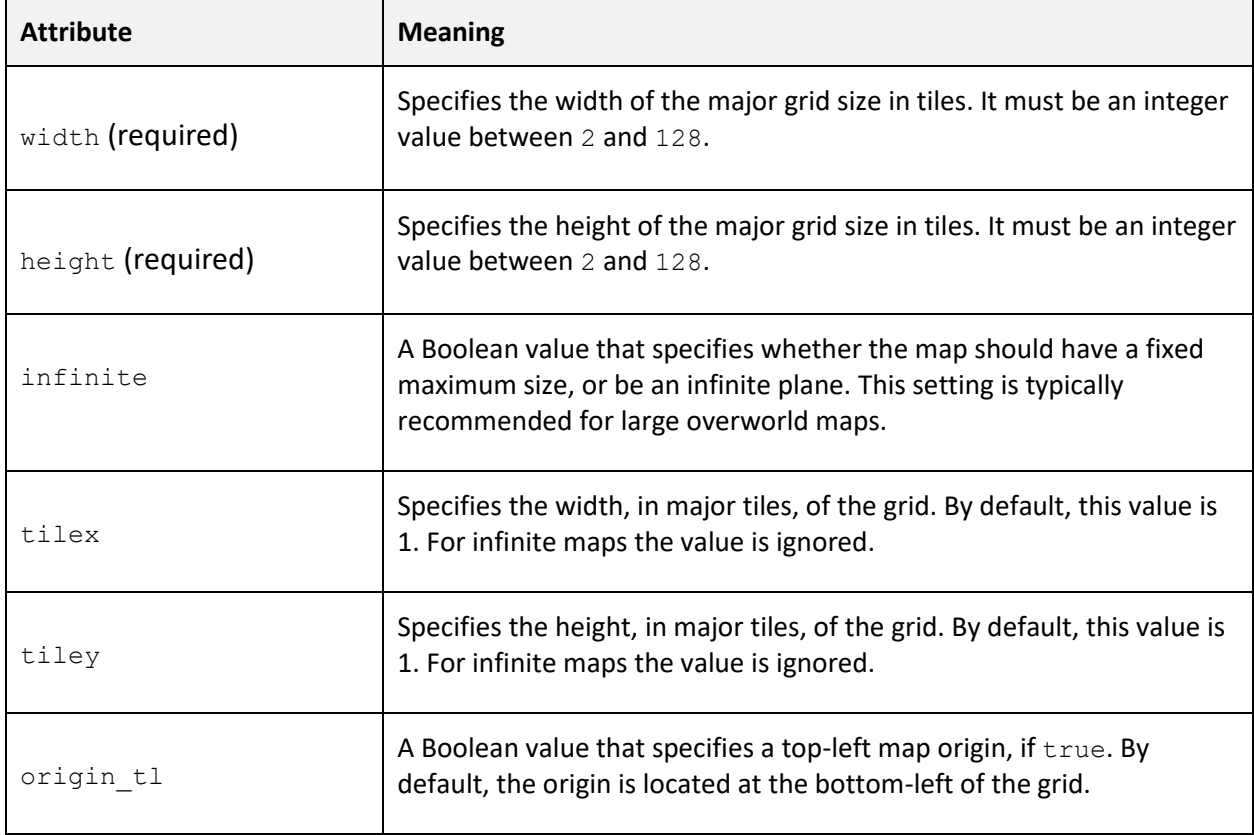

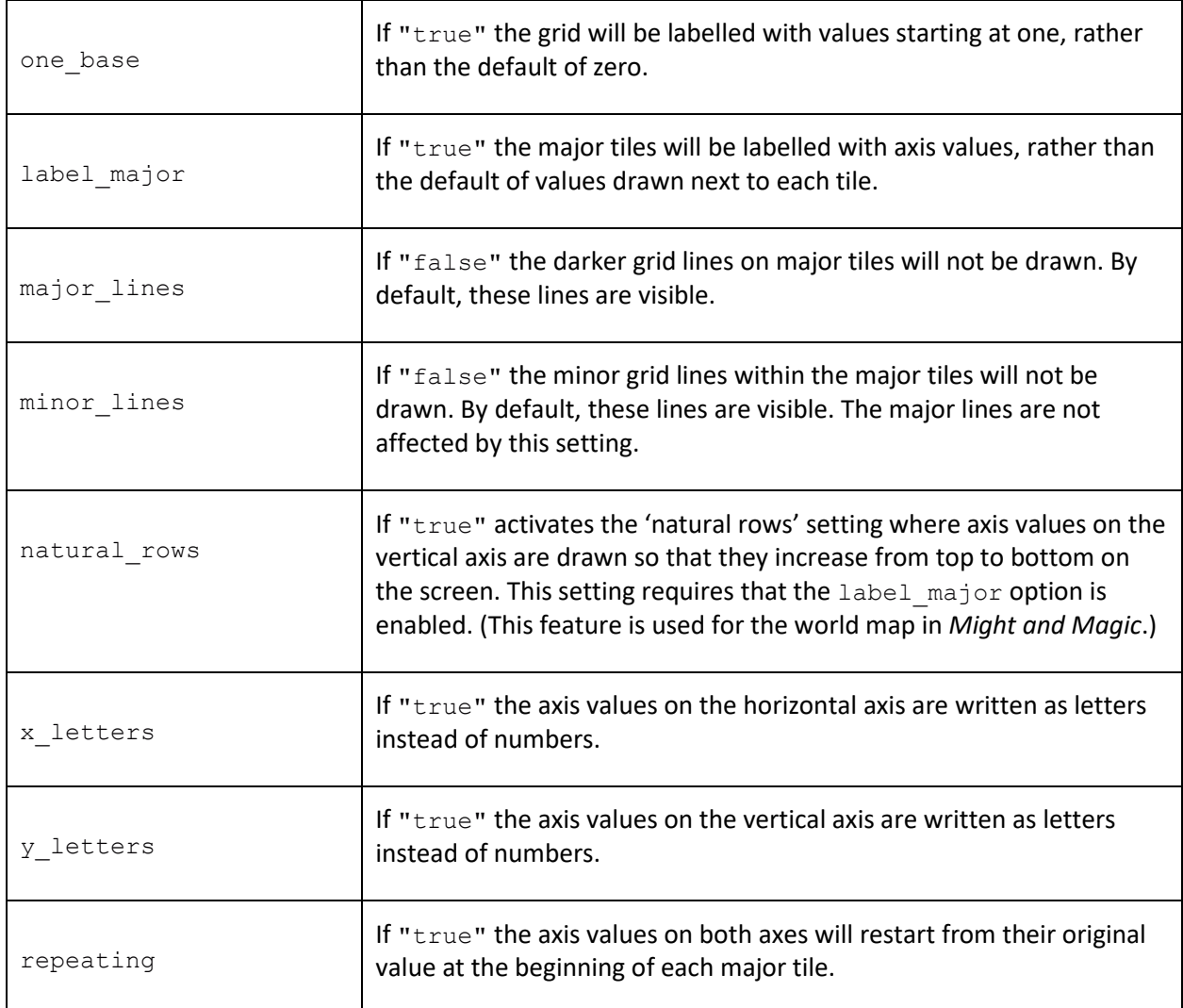

## <span id="page-11-0"></span><views>

This element is a container for all of the <class> and <packetview> elements that process the raw data extracted from the game's memory into a set of output values used by the avatar marker.

### <span id="page-11-1"></span><packetview> and <class>

The <packetview> is the core element for processing the data packet into parameters needed by the avatar marker in the editor view.

The <class> element is a supporting feature to allow common elements to be shared among multiple <packetview> elements. A <class> provides default values for any <packetview> that 'inherits' from it without the need to specify them each time.

Processing of the data packet works by iterating through each <packetview> element in the order specified in the profile. Any checks in the view are evaluated against the packet data, if all pass then the avatar marker is updated and processing stops.

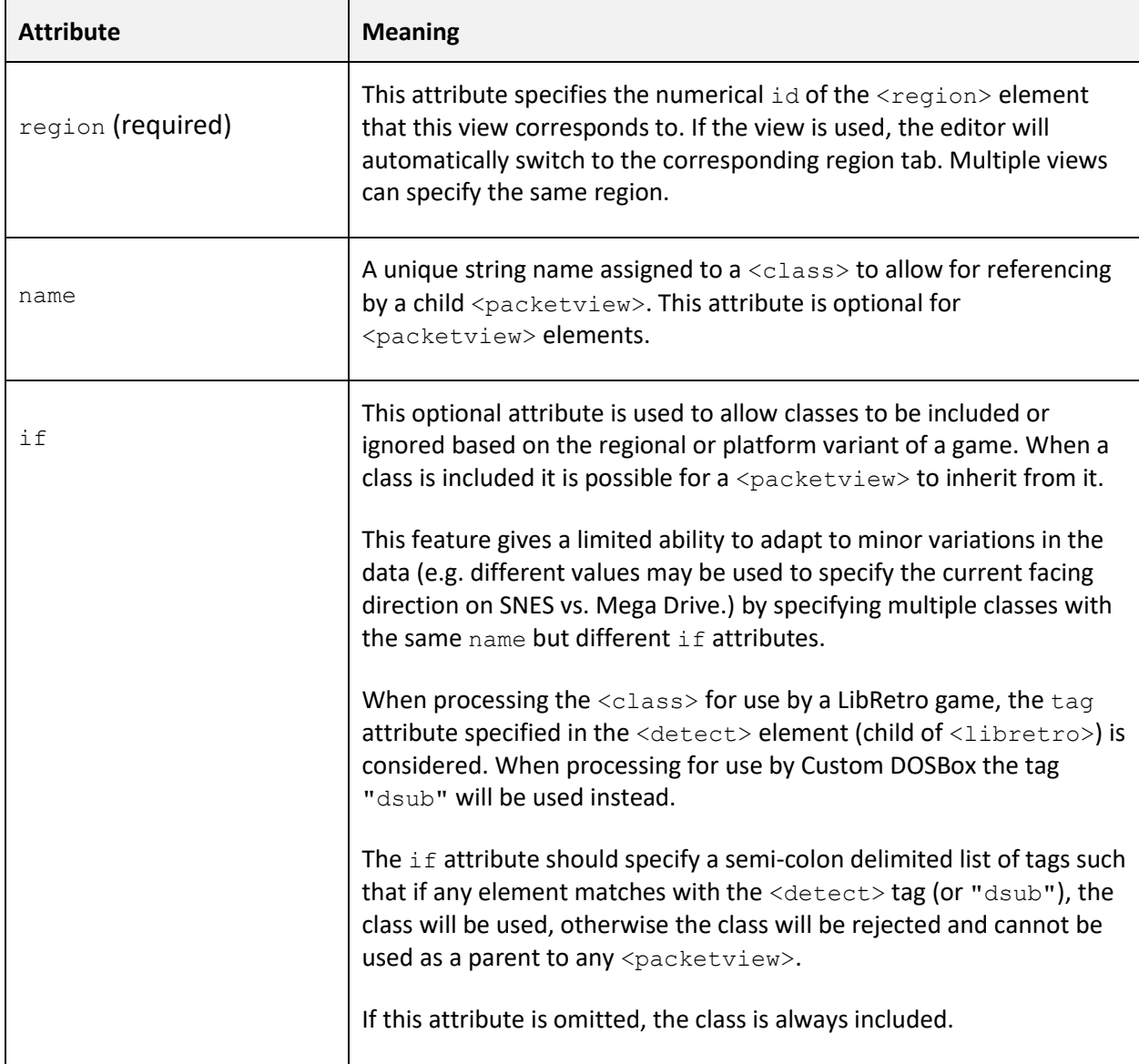

The following attributes are recognized:

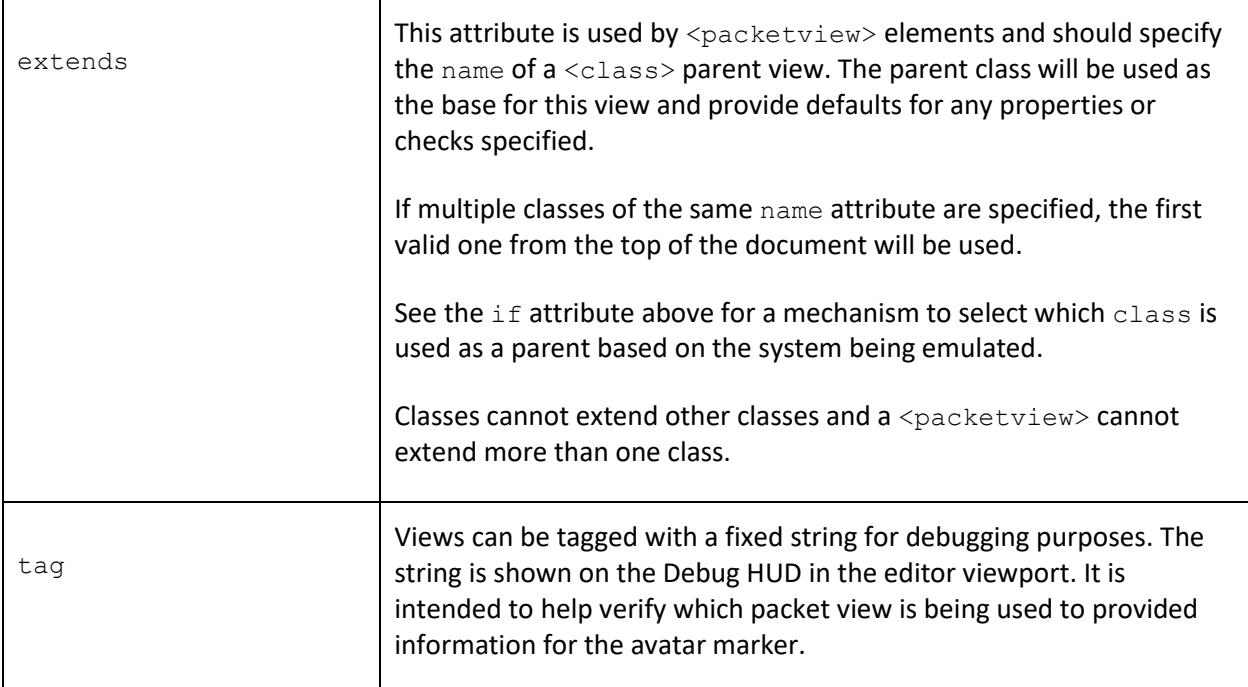

## <span id="page-13-0"></span><check>

Adds a check to compare the data packet against a specific value or some specific condition. If the check fails, the view will be immediately rejected and processing of subsequent views will continue. Multiple checks can be included but all must pass for the view to be valid.

The following attributes are supported:

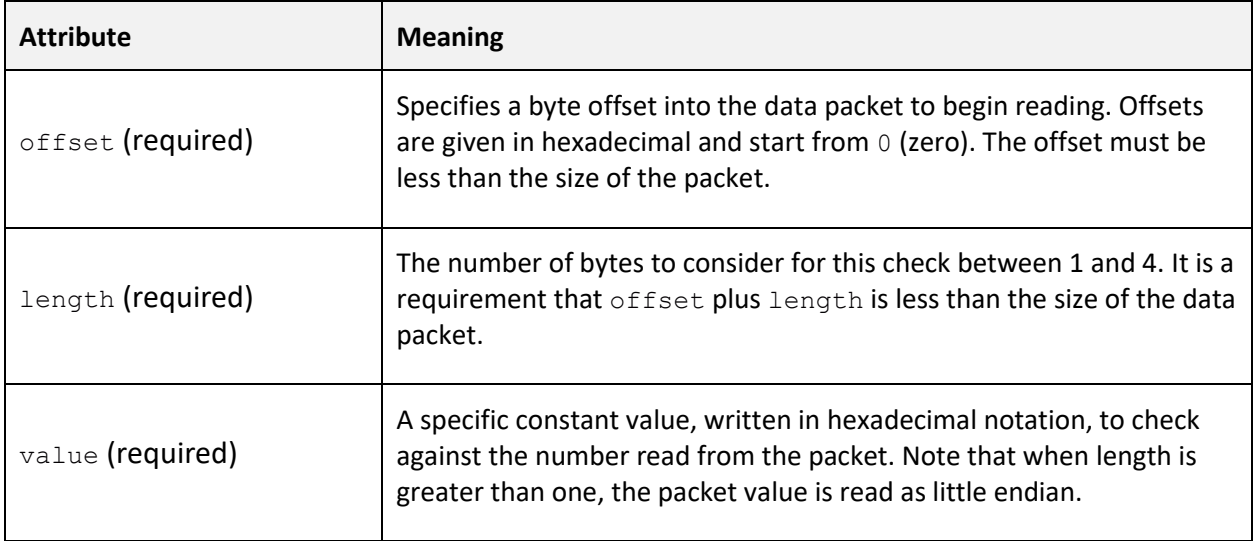

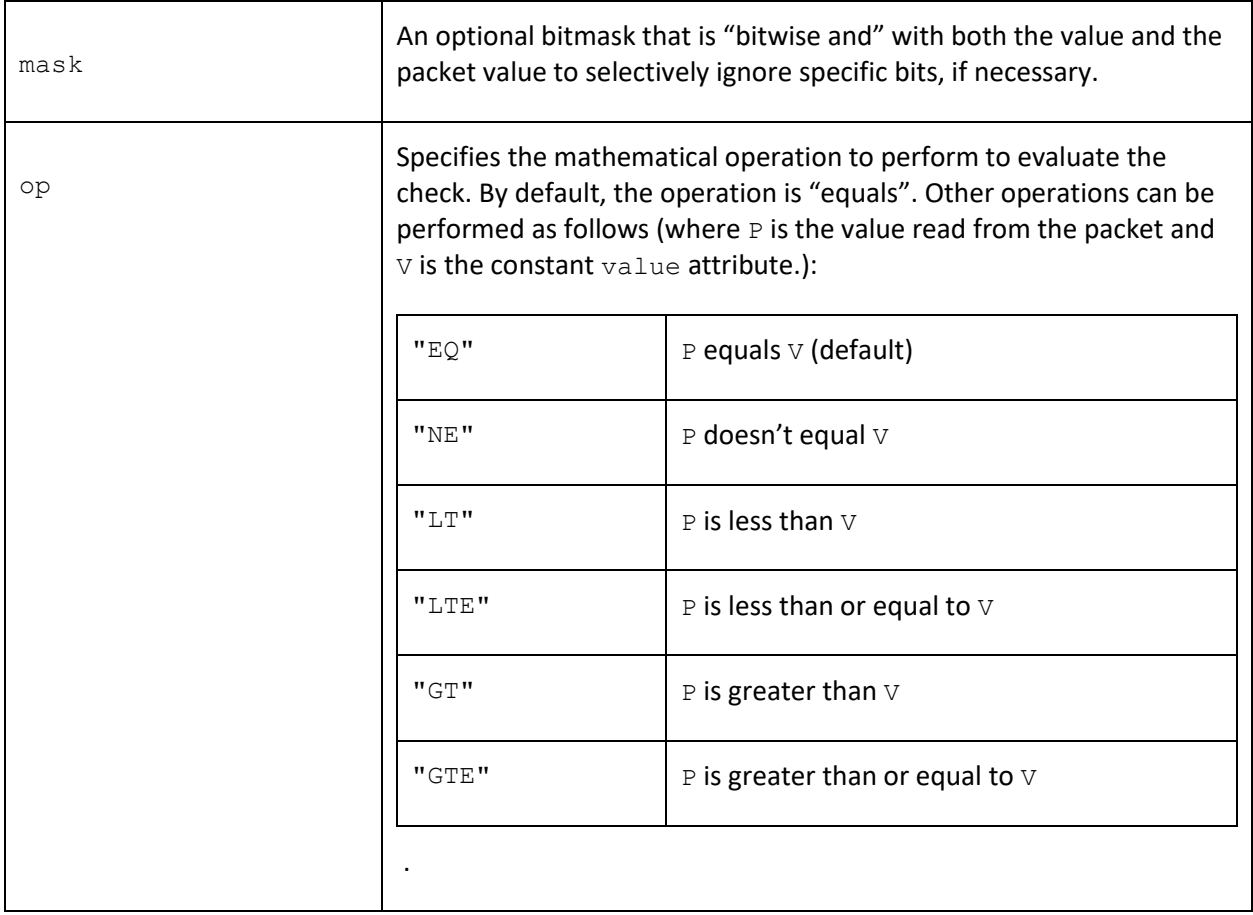

## <check\_or>

This element allows multiple checks to be performed but only one of the checks needs to pass for the whole <check\_or> element to pass. Note that other <check> elements within the packet view must still pass for the view itself to be valid.

## <span id="page-14-0"></span><xpos>

This element reads the X ordinate of the player (or party) in the game from the data packet. It does this by reading a value from the packet and performing a validation that it is between a minimum and maximum range.

If the value read is within range the avatar marker position is updated, if not then processing of the packet view is aborted and the next view is considered.

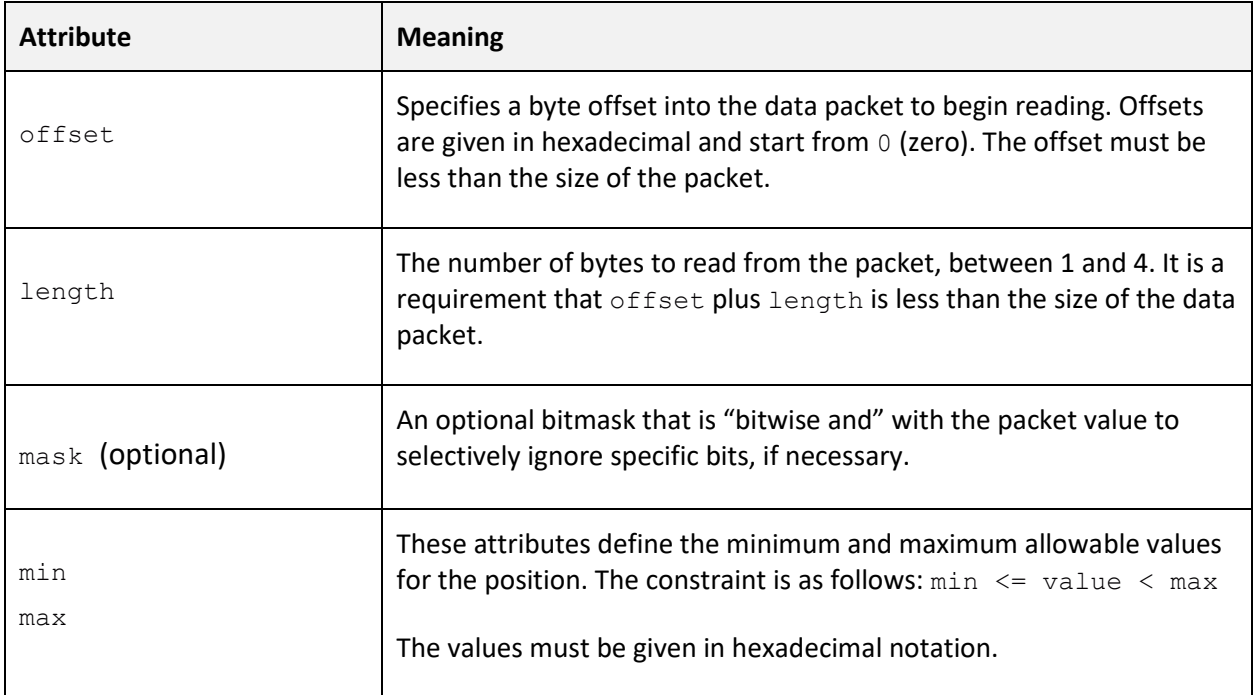

## <span id="page-15-0"></span><ypos>

This element reads the Y ordinate of the player (or party) in the game from the data packet. It does this by reading a value from the packet and performing a validation that it is between a minimum and maximum range.

If the value read is within range the avatar marker position is updated, if not then processing of the packet view is aborted and the next view is considered.

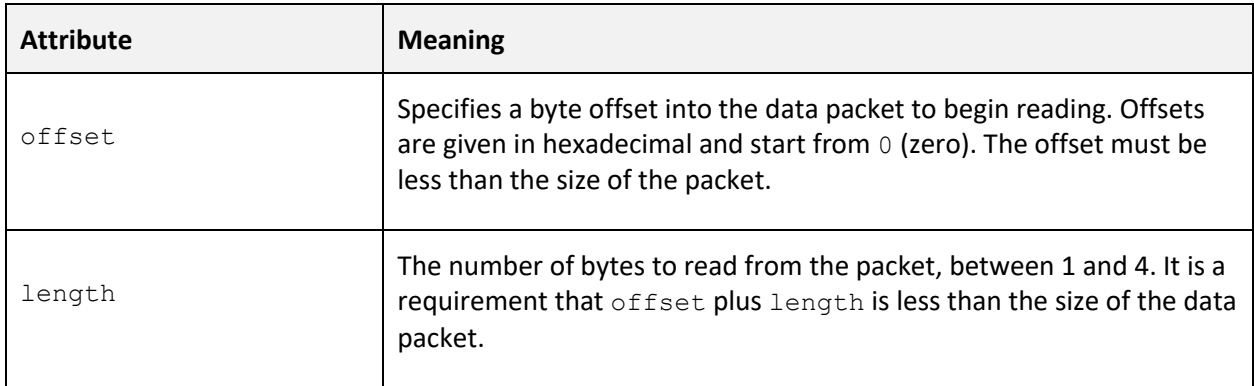

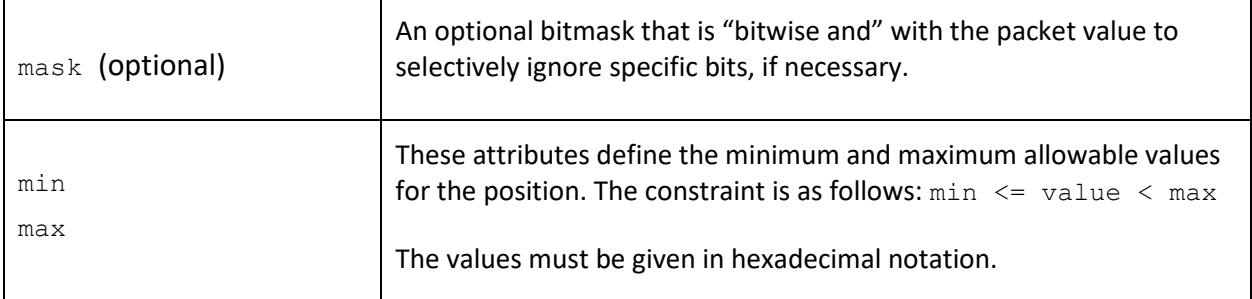

#### <span id="page-16-0"></span><xypos>

This element reads a combined X and Y co-ordinate from the packet when those values are stored in the form:  $value = x + y * stride$ . This format is used by *Eye of the Beholder*.

When the value is processed the x and y positions of the avatar marker are extracted as follows:

 $x = value$  mod stride y = floor( value / stride )

Note that unlike the <xpos> and <ypos> elements, no additional range checking is performed.

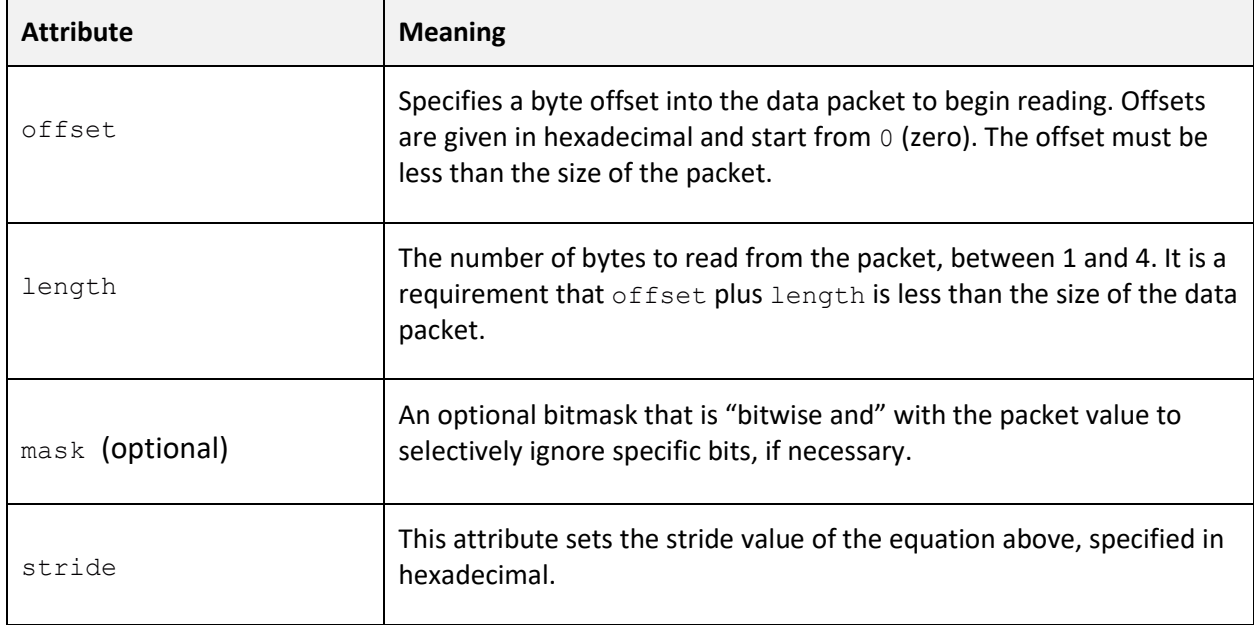

## <span id="page-17-0"></span><match>

This element allows complex non-rectangular areas to be isolated and used for matching the current view. A position list is specified and if the extracted x/y co-ordinate is found within the list, the view will be accepted, otherwise processing will stop and the next <packetview> considered.

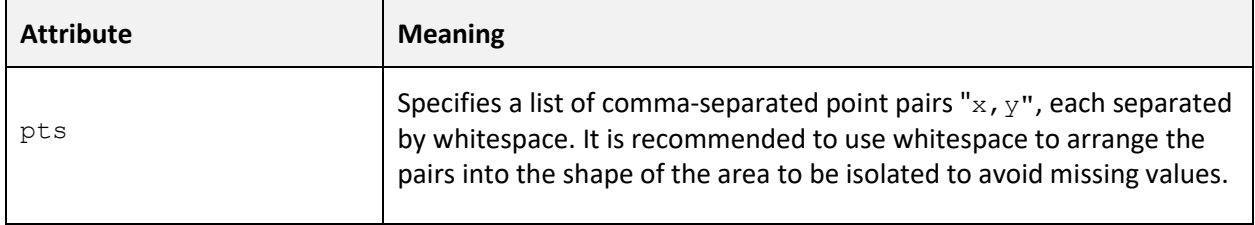

## <span id="page-17-1"></span><mask>

This element allows complex non-rectangular areas to be isolated and rejected from matching the current view. A position list is specified and if the extracted x/y co-ordinate is found within the list, processing will stop and the next  $\langle$  packetview> considered.

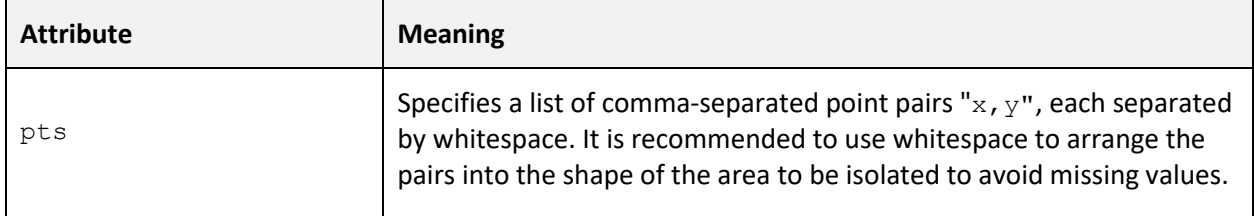

## <span id="page-17-2"></span><face>

This element extracts the facing direction of the player (or party) in the game from the data packet. It does this by reading a value from the packet and checking it against four constant values that represent north, east, south or west.

If the packet value doesn't match any of the constants, or if this element is not included in the <packetview>, the facing angle of the avatar marker is set to 'unknown' and the lines on the marker are hidden. This may be desired when creating a view for an overworld map.

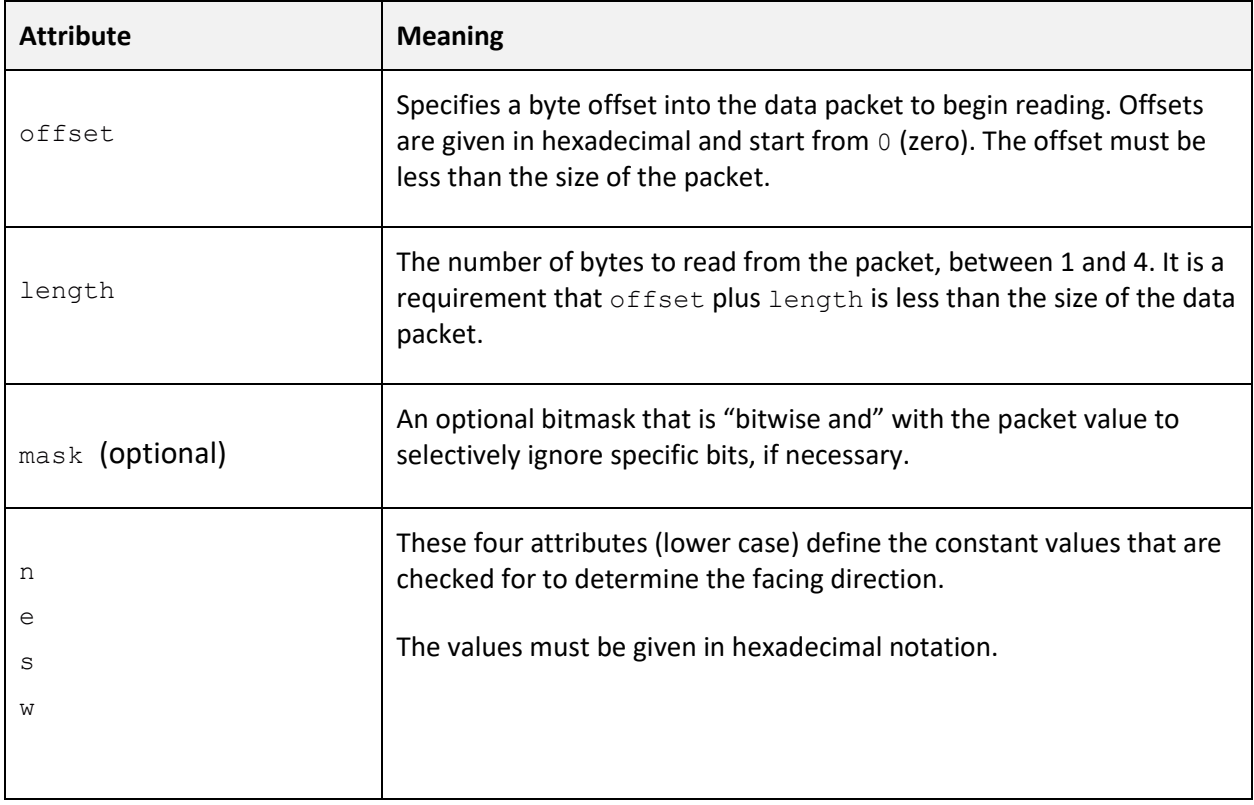

### <span id="page-18-0"></span><scalex>

Applies a scaling to the extracted x position before being sent to the avatar marker. This is useful to compress a larger map into a smaller space. The following attributes are required:

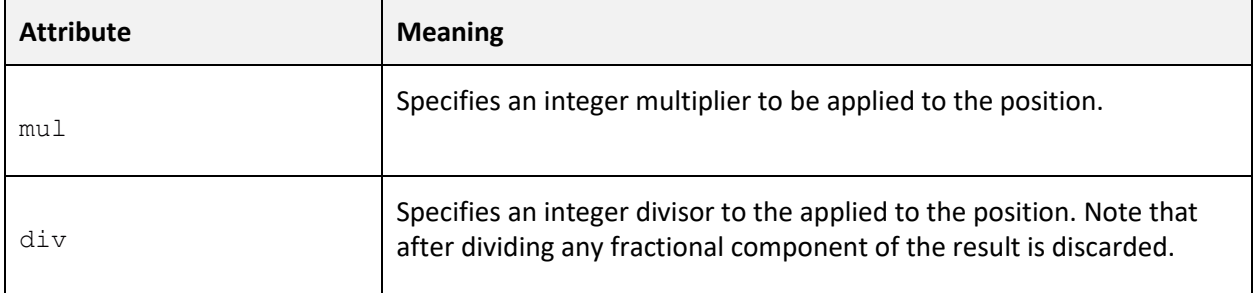

The values are applied using the following method:

 $x' = floor($  (  $x * mul$  ) / div )

## <span id="page-19-0"></span><scaley>

Applies a scaling to the extracted y position before being sent to the avatar marker. This is useful to compress a larger map into a smaller space. The following attributes are required:

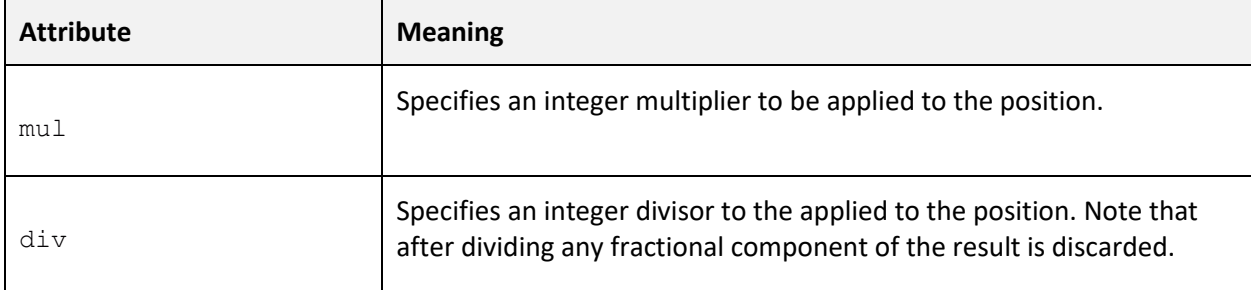

The values are applied using the following method:

```
y' = floor( ( y * mul ) / div )
```
#### <span id="page-19-1"></span><move>

Applies a constant offset to the x and y position before being sent to the avatar marker.

Here are the supported attributes, note that both are optional and default to zero if not specified.

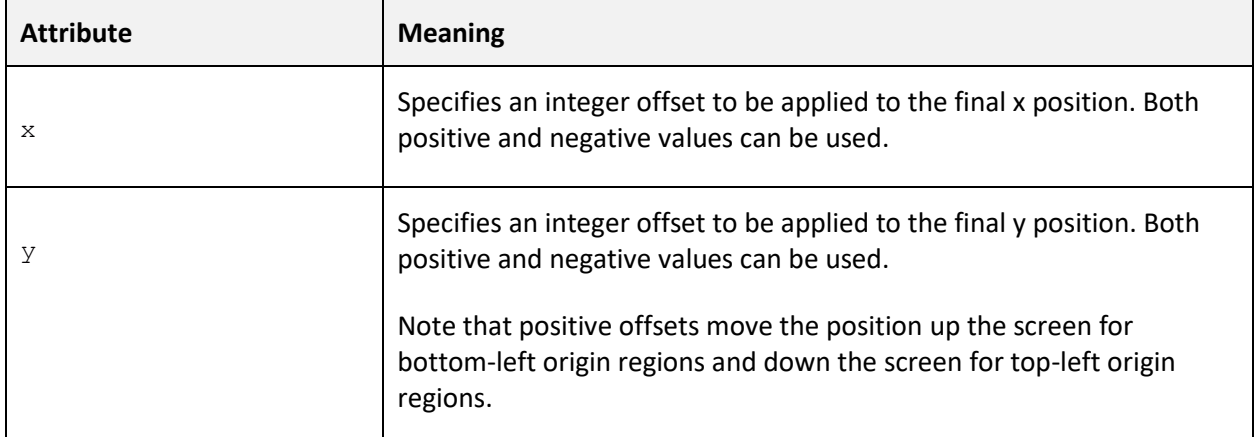

Note that this offset is applied after any scaling is applied using the  $\langle$ scalex> or  $\langle$ scaley> elements.

## <span id="page-20-0"></span><const\_floor>

This element generates a constant floor index output for the view without reading data from the packet. This is useful for areas of the game world that don't have well defined floors, or exist on a flat plane.

The floor is specified as child text of the element, e.g. <const\_floor>F2</const\_floor>

The value can be either  $F$  followed by a positive integer to represent above-ground floors, a single  $G$  to represent the ground floor or  $B$  followed by a positive integer to represent a basement.

## <span id="page-20-1"></span><floor>

This element reads a floor value from the data packet. It is designed to read either a linear series of above-ground floors or basements. If a <const\_floor> is specified this element is ignored.

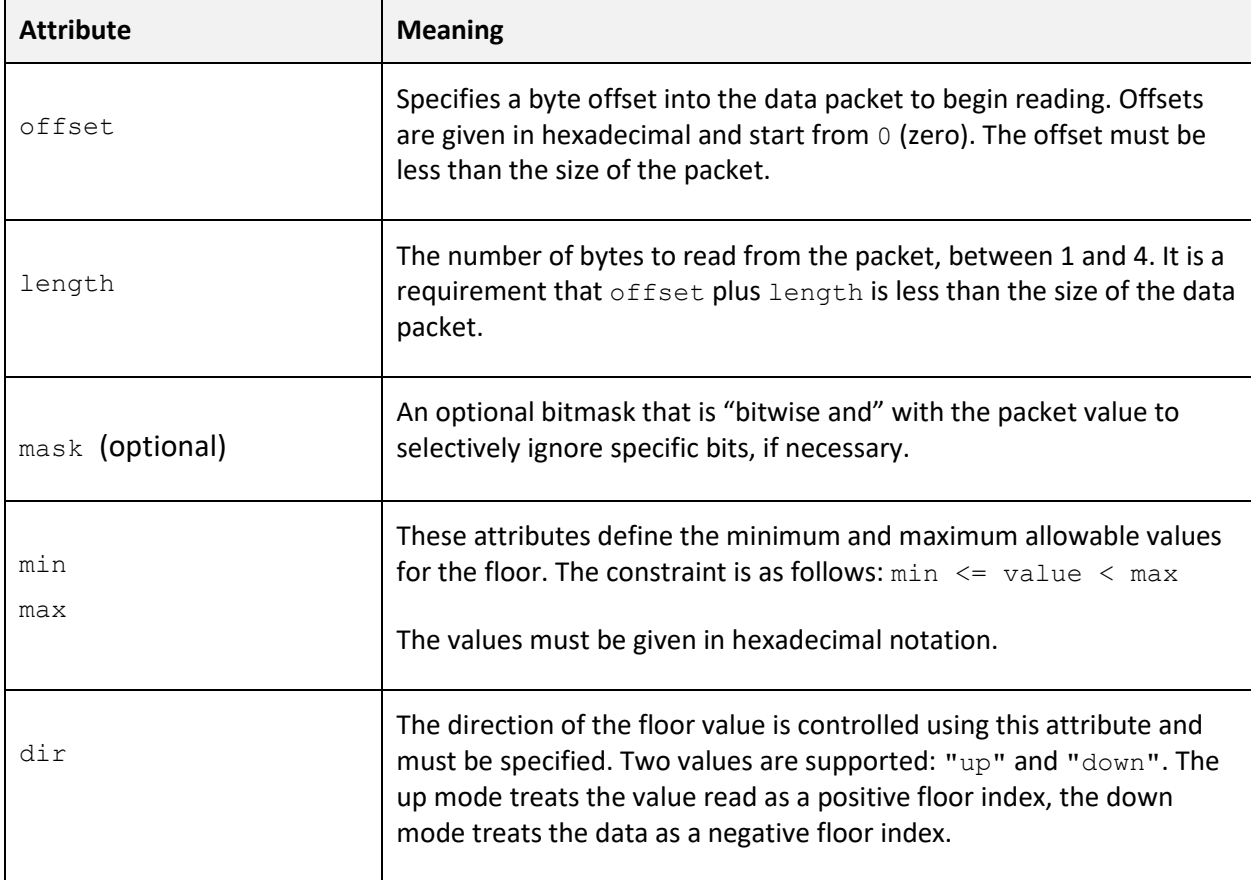

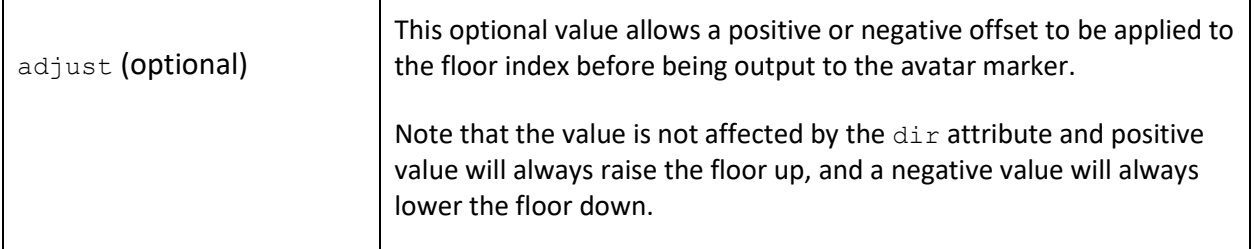

#### <span id="page-21-0"></span><regname>

This element is used for games which feature a dynamic region name, typically those with a built-in editor such as *Forgotten Realms: Unlimited Adventures*.

When added to the view an ASCII character string is read from the packet and applied to the region name specified by the view. If the <region> declaration for this region in the <regions> bank contains a prefix attribute, that string is placed before the name read from the packet.

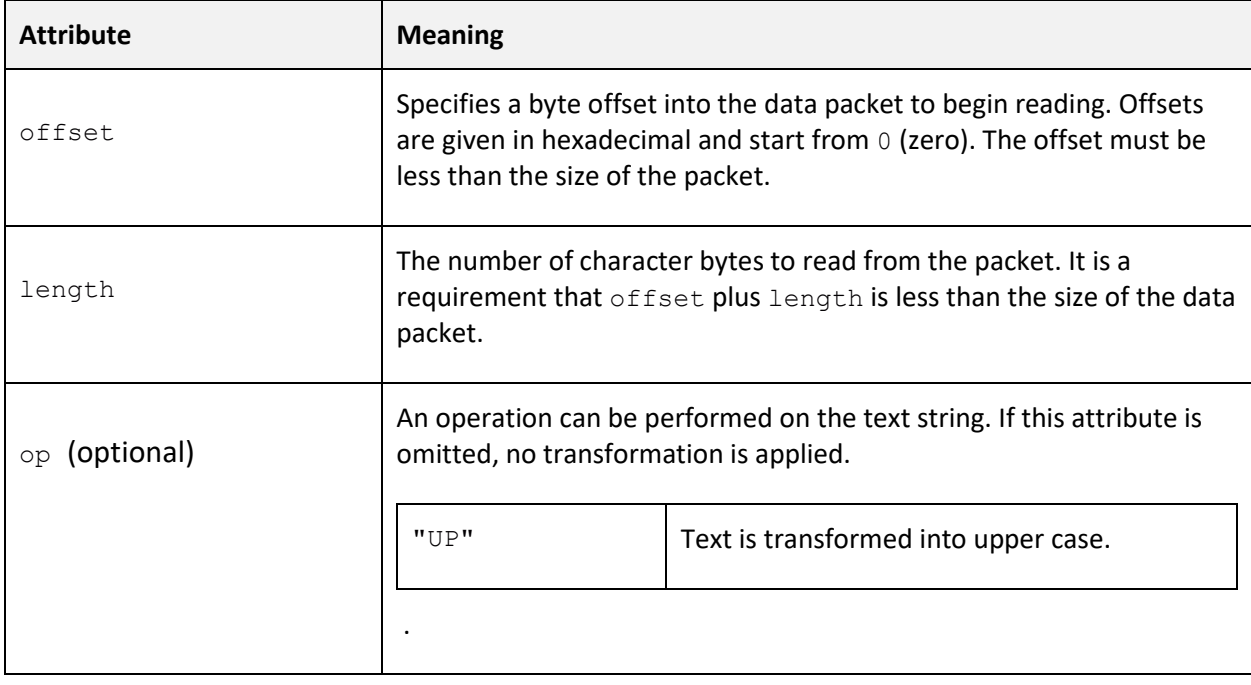

#### <span id="page-22-0"></span><regw>

This element is used for games which feature a dynamic region size, typically those with a builtin editor such as *Forgotten Realms: Unlimited Adventures*.

When added to a view, a value is read from the packet, compared against a minimum and maximum range and then used to update the width of the current region. When the region size is set the region is also automatically configured to have a single major tile.

The following attributes are supported by this element and are required unless otherwise stated:

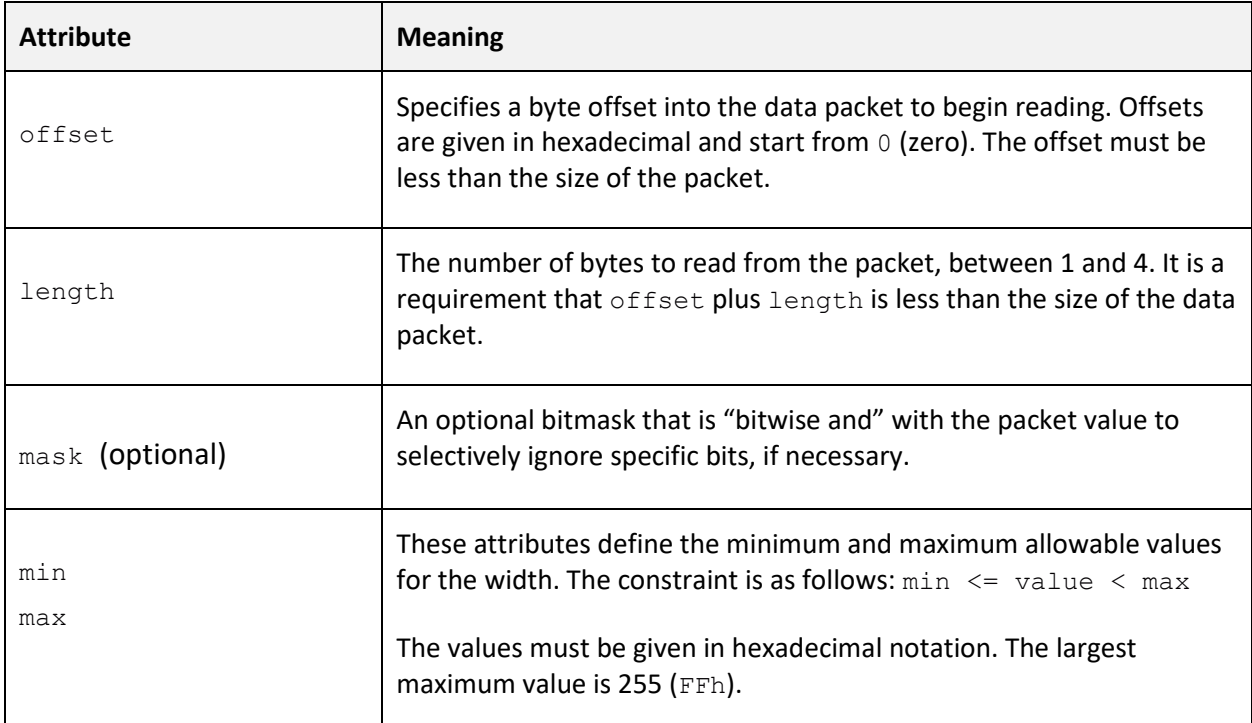

## <span id="page-22-1"></span><regh>

This element is used for games which feature a dynamic region size, typically those with a builtin editor such as *Forgotten Realms: Unlimited Adventures*.

When added to a view, a value is read from the packet, compared against a minimum and maximum range and then used to update the width of the current region. When the region size is set the region is also automatically configured to have a single major tile.

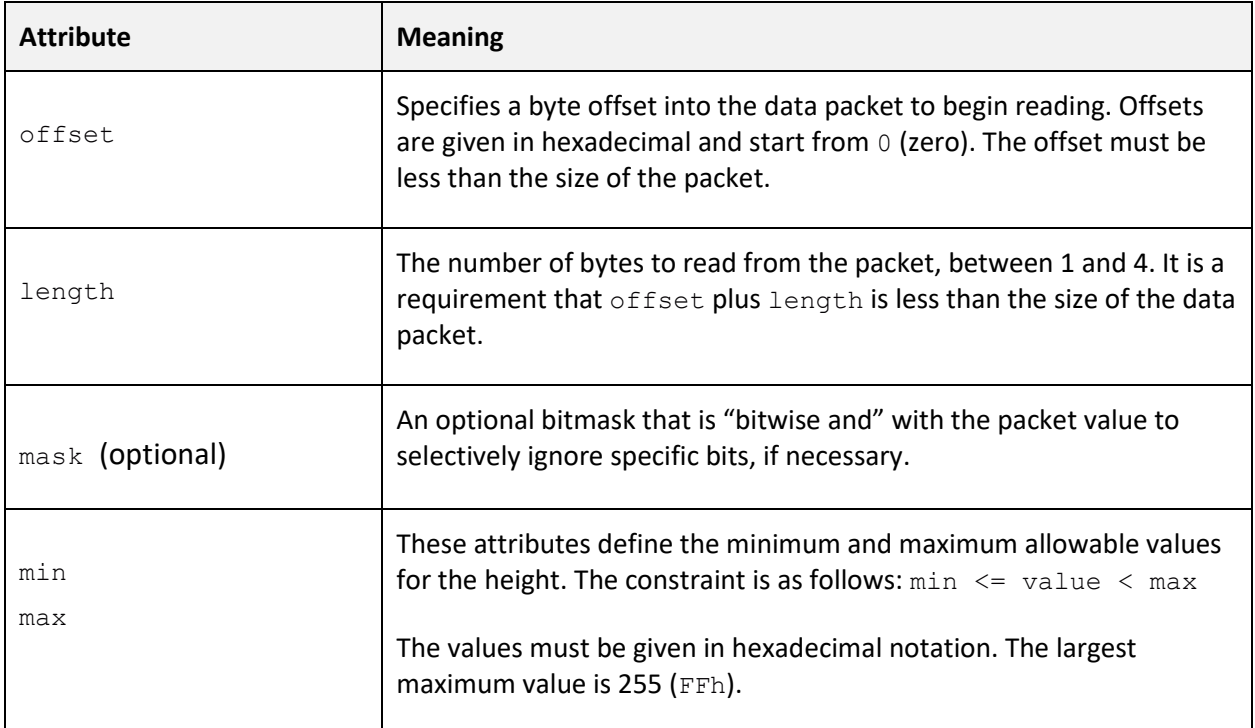

## <span id="page-24-0"></span>System Naming Conventions

Note that not all systems listed below are fully supported and are provided here for future reference only. The international or originating country of the console is used where variations exist (e.g. *Mega Drive* rather than *Genesis*).

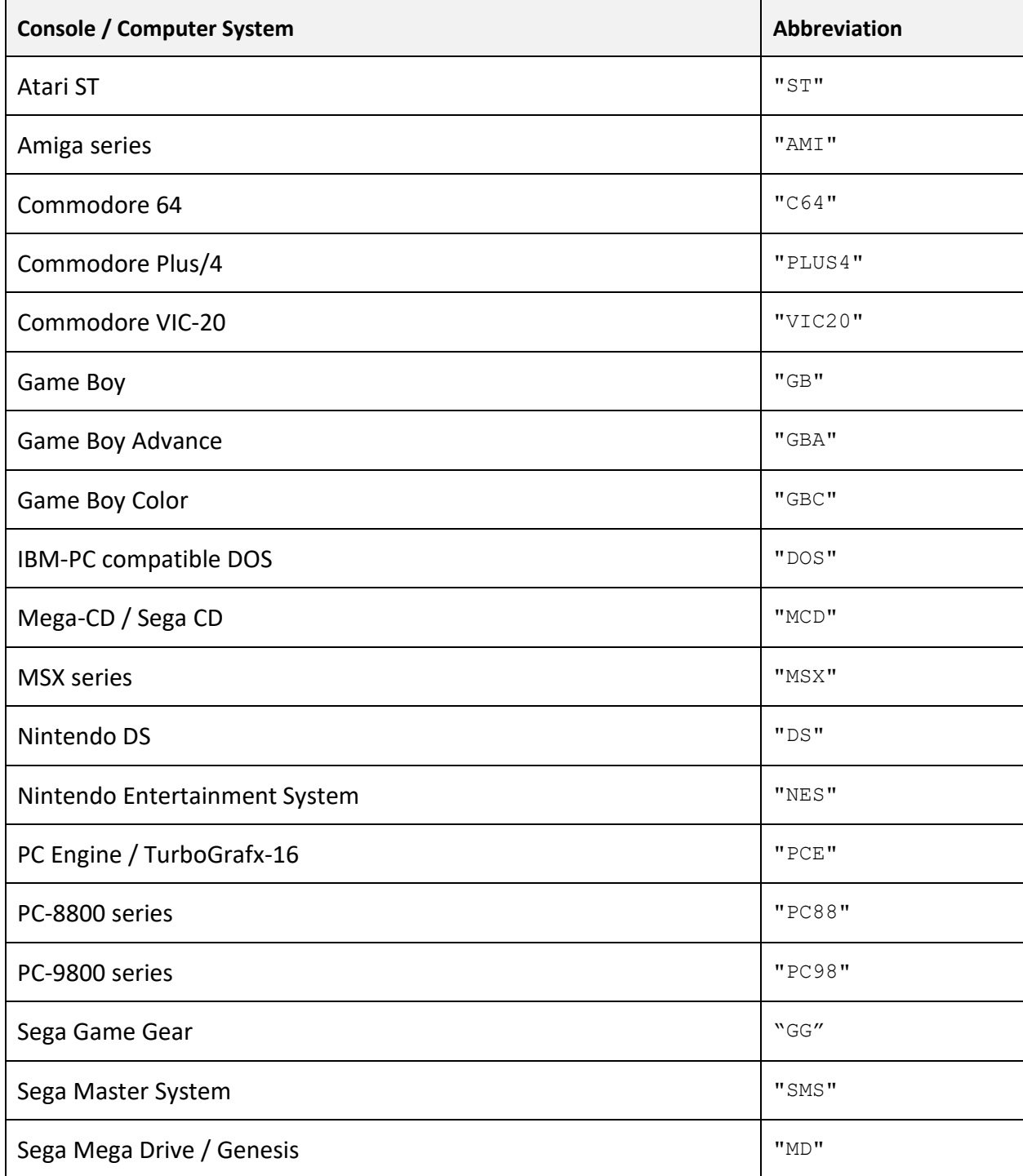

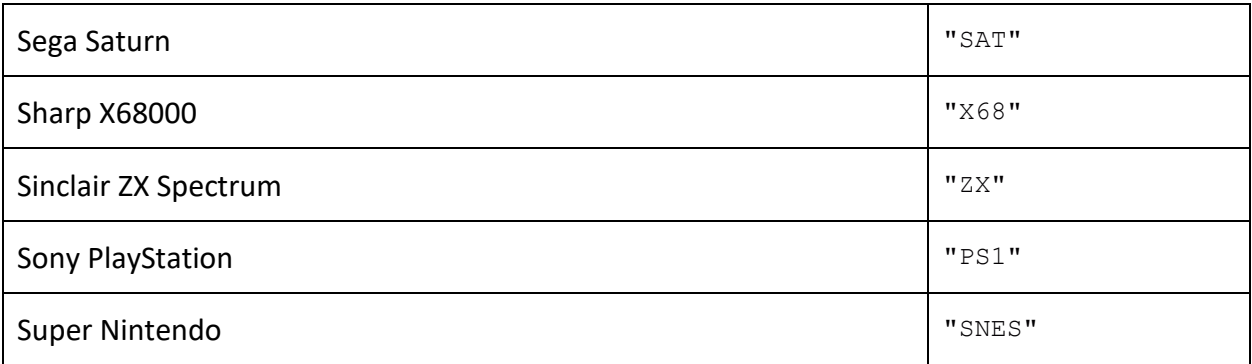

.